# STARS

## State Automated Reporting System

### Setting up State of North Dakota Login ID

| DPI STARS (STate Automated Reporting System) |   |
|----------------------------------------------|---|
| Obtaining a State of North Dakota Login ID   | 2 |
| Login ID Maintenance                         |   |
| Reset Password                               |   |
| Forgot Login ID                              |   |
| Contact Login Support                        |   |

#### **DPI STARS (STate Automated Reporting System)**

STARS is the upgraded collection system that is replacing ORS (Online Reporting System) at DPI. The ORS system needs to be upgraded due to its underlying technology that will no longer be supported by Microsoft in March of 2008.

#### **Obtaining a State of North Dakota Login ID**

Since this is a new system, DPI must follow the State Standards on application development. One of the standards is AST003-05.1 that requires the STARS system to use the State of North Dakota Login ID. This ID is the same one you would have for the CTE LCAP collection system, Game & Fish online services or the DHS Child Support Employer EFT. If you have used one of the previously mentioned services, then you already have a State of North Dakota Login ID and DO NOT require another one to access the STARS system. If you are unsure of your Login ID or password, please look at one of the other sections in this help. Specifically, the reset password section or forgot login ID

To register for a State of North Dakota Login ID go to: <u>https://apps.nd.gov/itd/ldap/registration.htm</u>. (Figure 1)

| 🖉 North Dakota Login: State of North Dakota - Windows Internet Explorer                     |                                                                                         | - 7 🛛                  |
|---------------------------------------------------------------------------------------------|-----------------------------------------------------------------------------------------|------------------------|
| SSS + MD https://secure.apps.state.nd.us/itd/idap/registration.htm                          | 💌 🔒 🐓 🗙 Live Search                                                                     | P -                    |
| Ele Edit View Favorites Iools Help<br>🚱 🗸                                                   |                                                                                         |                        |
| 😭 🏟 🚻 North Dakota Login: State of North Dakota                                             | 🏠 🔹 🗟 🐇 🖶 -                                                                             | • 📴 Page • 🍈 Tools • » |
| North Dakota nd.gov Official Portal for<br>North Dakota State Government                    |                                                                                         | North Dakete 🔺         |
| North Dakota<br>login                                                                       |                                                                                         |                        |
| Registration                                                                                |                                                                                         |                        |
| Steps: Account Details   Confirmation   Print Profile Business/Organization Account Details |                                                                                         |                        |
| Business/Organization accounts should only be used for online services related to           | to the business or organization you represer                                            | nt                     |
| Login Details                                                                               |                                                                                         |                        |
| *North Dakota Login:                                                                        | <ul> <li>orth Dakota Login Requirements:</li> <li>at least 3 characters long</li> </ul> |                        |
| *Password:                                                                                  | • cannot be an existing ID                                                              |                        |
| *Confirm Password: Pa                                                                       | ssword Requirements:                                                                    |                        |
| *Business Email:                                                                            | <ul> <li>at least 6 characters long</li> <li>1 upper case character</li> </ul>          |                        |
| *Confirm Business Email:                                                                    | 2 lower case characters                                                                 |                        |
|                                                                                             | • 1 number                                                                              |                        |
| Business/Organization Details                                                               |                                                                                         |                        |
| *Business Name:                                                                             |                                                                                         |                        |
| *Contact Name: First MI Last                                                                | Suffix                                                                                  |                        |
| *Address 1:                                                                                 |                                                                                         |                        |
| Address 2:                                                                                  |                                                                                         |                        |
| Address 3:                                                                                  |                                                                                         | ✓                      |
| <                                                                                           | ✓ Trusted sites                                                                         | € 100%:                |

Figure 1: State of North Dakota Login System Registration screen – first screenshot.

In order to register a State of North Dakota Login ID you must complete all the boxes on this screen that are denoted with an asterisk\*, once all the required fields are filled in click on the "Create Account" button. Pay attention to the side notes shown in *Figures 1 and 2*. These notes apply to selecting a State of North Dakota Login ID and a password.

| 🖉 North Dakota Login: State of North Dakota - Windows Internet Explorer                                                                                                    |                                                                                                    | _ 7 🛛                      |
|----------------------------------------------------------------------------------------------------|----------------------------------------------------------------------------------------------------|----------------------------|
| Https://secure.apps.state.nd.us/itd/ldap/registration.htm                                                                                                    | 💌 🔒 🗲 🗙 Live Search                                                                                                    | <b>P</b> •                 |
| Ele Edit Vjew Favorites Iools Help<br>🏟 🗸                                                                                                    |                                                                                                    |                            |
| 😪 🏟 🚻 North Dakota Login: State of North Dakota                                                                                                    | 🚹 🔹 🔝 🕤 🖶 Page 🕶                                                                                                    | Tools                      |
| *Country: United States of America  *Telephone: (22233334444) Ext.:                                                                                                    |                                                                                                    |                            |
| Security Questions *Question 1: *Answer 1:                                                                                                    | Security questions<br>• used to verify your identity<br>• used to reset forgotten passwords                                                                                                    |                            |
| *Question 2:                                                                                                    |                                                                                                    |                            |
| <ul> <li>Terms of Use:</li> <li>Please read the following Terms of Use carefully before creating your North D: agree to be bound by and comply with the Terms of Use governing the use of <ul> <li>You agree that the password you use to access North Dakota Online Se confidential. If you forget your password, you may reset your password the security of your password.</li> <li>You agree that you are fully responsible for all activities that occur und immediately notify North Dakota Login Support of any unauthorized use of security.</li> <li>You agree to utilize your business/employer representative North Dakota Information or business services. You agree to create a separate North North Dakota Game and Fish; Child Support Enforcement Parent Access</li> </ul> </li> </ul> | your North Dakota Login.<br>ervices using your North Dakota Login will be kept<br>online. You understand that you have sole responsibility<br>er your North Dakota Login and password. You agree to<br>of your North Dakota Login or password or any other bre<br>a Login for North Dakota Online Services related to busin<br>Dakota Login to access your personal information such a | y for<br>≡<br>each<br>Ness |
| Cancel Create Account                                                                                                    | North Dako                                                                                                    | ta                         |

Figure 2: State of North Dakota Login System Registration screen – second screenshot.

After you have clicked on the "Create Account" button, you will be sent an email confirmation. In this confirmation, there will be a link to confirm your State of North Dakota account. Click on that link, which will be the first link in the email. Also, your State of North Dakota Login ID will be contained in this email. *(Figure 3)* 

| 🖾 State of North Dakota Login ID - Email Confirmation - Message (Plain Text)                                                                                                   | - 7 🛛                       |
|----------------------------------------------------------------------------------------------------|-----------------------------|
| Elle Edit Yiew Insert Format Tools Actions Help                                                                                                    | Type a question for help 🔹  |
| 🖗 Reply to All 🦃 Forward 🖨 🐚 🔻 🎦 🗙 🔺 🔹 🔹 🕄 🖓                                                                                                    |                             |
| From: itdhelp@state.nd.us 5                                                                                                    | 5ent: Tue 4/18/2006 3:12 PM |
| ToC:                                                                                                    |                             |
| Subject: State of North Dakota Login ID - Email Confirmation                                                                                                    |                             |
| Thank you for registering for your State of North Dakota Login ID.                                                                                                    | ~                           |
| The registration process requires the confirmation of your email address. To confirm your email addrest following link and enter your State of North Dakota Login ID password. | ss, click on the            |
| http://www.nd.gov/li                                                                                                    |                             |
| Your State of North Dakota Login ID is: MyLoginID<br>If you need assistance, please contact Login Support using the following link:<br>http://www.nd.gov/li                    |                             |
|                                                                                                    |                             |
|                                                                                                    |                             |
|                                                                                                    |                             |
|                                                                                                    |                             |
|                                                                                                    |                             |
|                                                                                                    |                             |
|                                                                                                    |                             |
|                                                                                                    |                             |
|                                                                                                    |                             |
|                                                                                                    | ~                           |

Figure 3: Email confirmation and registration completion.

By following the link in the confirmation email, you will be sent to an Account Activation Confirmation page. Once you have arrived at this page your account is confirmed, and registration is complete. *(Figure 4)* 

| 🖉 North Dakota Login: State of North Dakota - Windows Internet Explorer                                                                       |
|----------------------------------------------------------------------------------------------------|
| 🚱 🖓 🕷 https://secure.apps.state.nd.us/itd/ldap/activate.htm?id=1-09f7eed2e0b85b8818350441fbc50189&rp=http://www.r 🎴 針 🗙 Live Search           |
| Ele Edit View Favorites Iools Help                                                                                                    |
| <u>₩</u> •                                                                                                    |
| 👷 🌵 🔡 🗸 🍘 🖌 🖗 🕈 📴 Bage 🕇 🍈 Tools 🕈                                                                                                    |
| North Dakota nd.gov/Official Portal for<br>North Dakota State Government                                                                      |
| North Dakota                                                                                                    |
| login                                                                                                    |
| Registration                                                                                                    |
| Account Activation Confirmation                                                                                                    |
| You successfully activated the North Dakota Login for You may now login into the North Dakota Online Services.                                |
| Return to Login North Dakota                                                                                                    |
| For assistance with this online service, contact the Service Desk.                                                                            |
| logiti                                                                                                    |
|                                                                                                    |
| Disclaimer P Privacy Policy P Security Policy P                                                                                               |
| ₩ use Secure Sockets Layer (SSL) encryption technology to ensure your information is secure and protected. ₩ Will open a new window (pop-up). |
| W3C WAI AA, CSS, XHTML Compliant   Copyright 2008. All Rights Reserved. The State of North Dakota.                                            |
|                                                                                                    |
|                                                                                                    |
|                                                                                                    |
|                                                                                                    |
|                                                                                                    |
|                                                                                                    |
|                                                                                                    |
|                                                                                                    |
| Done ♥ Trusted sites ♥ 100% ▼                                                                                                    |

Figure 4: Account Activation Confirmation to complete State of North Dakota Login ID process.

Once you have obtained a State of North Dakota Login ID, your district administrator will need to assign permissions to you in order to be able to use STARS. A help document is available to assist District Administrators in setting up STARS users. This document is found at

<u>https://www.nd.gov/dpi/sites/www/files/documents/STARS/help/Manageusers.pdf</u>.Once permissions have been granted by the District Administrator, you will then be able to use your State of North Dakota Login ID and password to access STARS.

District administrators, once you have received your State of North Dakota Login ID you must contact <u>Thomas</u> <u>Gray</u> (701) 328-2371 or <u>Jamie Krous</u> (701) 328-3235 to finish your setup. If you are a district administrator and try and access STARS without contacting one of the individuals listed above you will receive a message on the STARS login page stating your State of ND Login ID is valid however you have not been setup in the STARS system.

The STARS application is found at https://secure.apps.state.nd.us/dpi/stars/Login.aspx.

#### Login ID Maintenance

Once a State of North Dakota Login ID is set up, occasional updating may be needed. Some possible changes include email address, street address and/or security questions. To update your account information, click on the "Login ID Maintenance" link found in the left navigation on the STARS homepage. (*Figure 5*)

| 🖉 STARS Login - Windows In                                                                                                    | Internet Explorer                                                                                                    | Ξ×         |
|----------------------------------------------------------------------------------------------------|----------------------------------------------------------------------------------------------------|------------|
| ♦ Https://secure.                                                                                                    | e.apps.state.nd.us/dpi/stars/Login.aspx                                                                                                    | <b>P</b> - |
| Eile Edit View Favorites I<br>🏟 🗸                                                                                                    | Tools Help                                                                                                    |            |
| 😭 🔅 🔡 🕶 🔛 STARS Logi                                                                                                    | ogin 🗙 👷 nd.gov: Official Portal for No                                                                                                    | ols • »    |
|                                                                                                    | STARS                                                                                                    | ~          |
| State Autom                                                                                                    | mated Reporting System                                                                                                    |            |
| Login Help<br>Setting Up NDLoginID<br>Troubleshooting Tips<br>Setting Up STARS Users<br>ND Login ID<br>Login ID Maintenance<br>Reset Password<br>Forgot Login ID<br>Contact Login Support | Login         Please enter your State of North Dakota Login ID and password then click "Login" to enter STARS.         Login ID:         Password:         Login         Announcements         Jan 8, 2009         Enrollment Import specs will be modified. Please refer to <a href="http://www.dpi.state.nd.us/resource/STARS/layouts/index.shtm">http://www.dpi.state.nd.us/resource/STARS/layouts/index.shtm</a> |            |
|                                                                                                    | 2009, North Dakota Department of Public Instruction. <u>View Disclaimer</u>                                                                                                    | ~          |
| Downloading picture https://secure.a                                                                                                    | apps.state.nd.us/dpi/stars/Images/Buttons/login.gif 🖓 🚺 🗸 Trusted sites                                                                                                    | •          |

Figure 5: Login ID Maintenance link in STARS.

To gain access to the maintenances section, you must enter your State of North Dakota Login ID and Password. Once these are entered click on the "Login" button. *(Figure 6)* 

| 🖉 North Dakota Login: State of North Dakota - Windows Interne                                      | et Explorer                                                                                                    |                   |               | - 7 🛛                |
|----------------------------------------------------------------------------------------------------|----------------------------------------------------------------------------------------------------|-------------------|---------------|----------------------|
| Https://secure.apps.state.nd.us/itd/ldap/login.htm                                                 |                                                                                                    | ✓ ▲ ★ ★           | Live Search   | P -                  |
| Elle Edit View Favorites Iools <u>H</u> elp<br>III →                                               |                                                                                                    |                   |               |                      |
| 🚖 🚓 🖃 👻 🚻 STARS Login 🕅 North Dakota Login                                                         | n: Stat X                                                                                                    | 6                 | • 🗟 • 🖶 •     | Page • 🍈 Tools • *   |
| North Dakota<br>North Dakota<br>North Dakota<br>State Gov<br>North Dakota<br>Login<br>Registration | emment                                                                                                    |                   |               | Netti Dukate 🗠       |
| North Dakota<br>login<br>North Dakota Login ID:<br>Password:<br>Cancel Login                       | Welcome to North Dakota Login<br>Login into your North Dakota Login accou<br>• Print your profile information.<br>• Change your password.<br>• Activate your account.<br>• Change your email.<br>• Change your security questions.<br>• Edit your profile. | nt to:            |               |                      |
| For assistance with this online service, contact the Se                                            | rvice Desk.                                                                                                    |                   |               | <u>akota</u><br>OGIN |
|                                                                                                    | D                                                                                                    | sclaimer 🗖 🕴 Priv | vacy Policy 🗖 | Security Policy 🖉 💆  |
| Done                                                                                               |                                                                                                    |                   | Trusted sites | € 100% ▼ ;;          |

Figure 6: Login to the State of North Dakota Login System to maintain user account.

Once you have logged into the system you will be taken to a screen that summarizes the information entered when you registered. (*Figure 7*) Click on any of the blue hyperlinks on this page to make edits to the stored information. The Print Profile link displays the information in a printer friendly version.

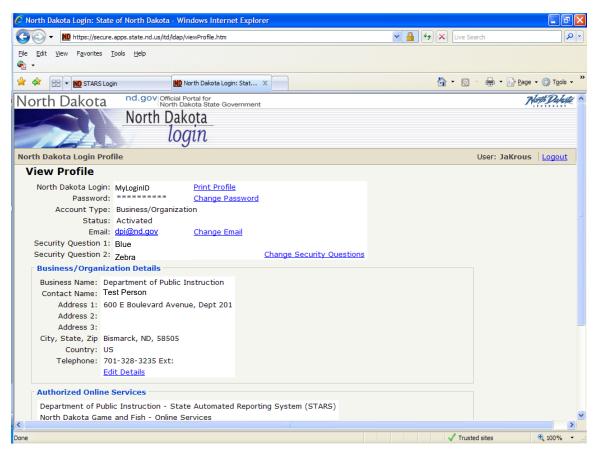

Figure 7: Viewing State of North Dakota Login ID user account information.

To change the password associated with your State of North Dakota Login ID click on the Change Password link. Type in your current password in the Old Password box and then type in your new password in the New Password and Confirm New Password inputs. Click on the Update button when finished. Pay special attention to the password requirements noted in the tan shaded box. Click on the Cancel button to return to the previous screen without making changes. (*Figure 8*)

| 🖉 North Dakota Login: State of North Dakota - Windows Internet Explorer                                                                                                    |                                                                                                    |
|----------------------------------------------------------------------------------------------------|----------------------------------------------------------------------------------------------------|
| COO - IMD https://secure.apps.state.nd.us/itd/ldap/viewProfile.htm                                                                                                    | Live Search                                                                                                    |
| Ele Edit View Favorites Iools <u>H</u> elp<br>� →                                                                                                    |                                                                                                    |
| 😭 🏟 🗄 🗸 🚻 STARS Login 🕅 North Dakota Login: Stat 🗙                                                                                                    | 🚹 👻 🗟 👘 Eage + 🎯 Tools + 🎽                                                                                                    |
| North Dakota nd.gov Official Portal for<br>North Dakota State Government                                                                                                    | Herti Dakete 🖉                                                                                                    |
| North Dakota<br>login                                                                                                    |                                                                                                    |
| North Dakota Login Profile                                                                                                    | User: JaKrous Logout                                                                                                    |
| Change Password                                                                                                    |                                                                                                    |
| Petails       *Old Password:       *New Password:       *Confirm New Password:                                                                                                    | Password Requirements:<br>• at least 6 characters long<br>• 1 upper case character<br>• 2 lower case characters<br>• 1 number |
| Cancel Update                                                                                                    |                                                                                                    |
| *Required                                                                                                    |                                                                                                    |
| For assistance with this online service, contact the <u>Service Desk</u> .                                                                                                    | login                                                                                                    |
|                                                                                                    | Disclaimer  Privacy Policy  Security Policy                                                                                   |
| We use Secure Sockets Layer (SSL) encryption technology to ensure your i     □ Will open a new window (pop-up).     W3C WAI AA, CSS, XHTML Compliant   Copyright 2008. All Rights Reserved. The State of Nor |                                                                                                    |
| the warrest cost where compliant   copyright 2000 All Rights Reserved. The state of not                                                                                                    |                                                                                                    |
|                                                                                                    | M                                                                                                    |
| Cone                                                                                                    | Trusted sites 😤 100% -                                                                                                    |

Figure 8: Changing password on your State of North Dakota Login ID account.

To change the email address associated with your State of North Dakota Login ID, click on the Change Email link. It is important to keep your email address current in case you forget your password and need to reset it. Type in your new email in the New Email input as well as in the Confirm New Email input and then click Update. To return to the previous screen without making changes click on the Cancel button. *(Figure 9)* 

| 🖉 North Dakota Login: State of North Dakota - Windows Internet Explorer                                                  |                                            |
|----------------------------------------------------------------------------------------------------|--------------------------------------------|
| COO + IND https://secure.apps.state.nd.us/itd/ldap/viewProfile.htm                                                       | Live Search                                |
| Ele Edit View Favorites Iools Help<br>😪 🗸                                                                                |                                            |
| 😭 🎲 🔛 👻 时 STARS Login 🚻 North Dakota Login: Stat X                                                                       | 🟠 👻 🔜 👻 🖶 🖬 🔁 Page 👻 🎯 T <u>o</u> ols 👻 🌺  |
| North Dakota nd.gov Official Portal for<br>North Dakota State Government                                                 | North Dakate 🛆                             |
| North Dakota<br>login                                                                                                    |                                            |
| North Dakota Login Profile                                                                                               | User: JaKrous                              |
| Change Email                                                                                                    |                                            |
| Details<br>Current Email: dpi@nd.gov                                                                                     |                                            |
| *New Email:                                                                                                    |                                            |
| Cancel Update *Required                                                                                                  | North Dakota                               |
| For assistance with this online service, contact the <u>Service Desk</u> .                                               | login                                      |
|                                                                                                    | Disclaimer Pivacy Policy Security Policy P |
| We use Secure Sockets Layer (SSL) encryption technology to ensure your information<br>R Will open a new window (pop-up). | is secure and protected.                   |
| W3C WAI AA, CSS, XHTML Compliant   Copyright 2008. All Rights Reserved. The State of North Dakota.                       |                                            |
|                                                                                                    |                                            |
|                                                                                                    |                                            |
| • • • • • • • • • • • • • • • • • • •                                                                                    |                                            |
| Done                                                                                                    | ✓ Trusted sites                            |

Figure 9: Changing email address.

To change your security questions, click on the Change Security Questions link. You will need to enter information into all the inputs on this screen. Choose new questions from the Question 1 and Question 2 drop down lists. You will need to input answers to both of the questions in the Answer 1 and Answer 2 inputs, respectively. Click on the Update button when finished. To return to the previous screen without making changes click on the Cancel button. (*Figure 10*)

| 🖉 North Dakota Login: State of North Dakota - Windows Internet Explorer                                       |                                                                                                    |
|----------------------------------------------------------------------------------------------------|----------------------------------------------------------------------------------------------------|
| G V Thtps://secure.apps.state.nd.us/itd/ldap/viewProfile.htm                                                  | Live Search                                                                                                    |
| Ele Edit View Favorites Tools Help                                                                            |                                                                                                    |
| 😭 🏟 🔡 🛪 🚻 STARS Login                                                                                         | 🚹 🔹 🗟 🔹 🔂 Rage 🗸 🎯 Tgols 🗸 🎽                                                                                   |
| North Dakota <sup>nd.gov</sup> Official Portal for<br>North Dakota State Government<br>North Dakota<br>login  | Ketti Dukete 🗠                                                                                                 |
| North Dakota Login Profile                                                                                    | User: JaKrous                                                                                                  |
| Change Security Questions                                                                                     | Security questions <ul> <li>used to verify your identity</li> <li>used to reset forgotten passwords</li> </ul> |
| *Required<br>For assistance with this online service, contact the <u>Service Desk</u> .                       | North Dakota<br>login                                                                                          |
|                                                                                                    | Disclaimer P Privacy Policy Security Policy P                                                                  |
| We use Secure Sockets Layer (SSL) encryption technology to ensure your in<br>Will open a new window (pop-up). |                                                                                                    |
| W3C WAI AA, CSS, XHTML Compliant   Copyright 2008. All Rights Reserved. The State of North                    | Dakota.                                                                                                    |
|                                                                                                    | ✓ Trusted sites 👻 100% 👻 .:                                                                                    |
| Done                                                                                                    | V Trusted sites 100% •                                                                                         |

Figure 10: Change Security Questions

To edit your name, address or phone number, click on the Edit Details link.. Click on the Update button when finished. To return to the previous screen without making changes click on the Cancel button. (*Figure 11*)

| North Dakota Login: State of North Dakota - Windows Internet Explorer      |                                  |
|----------------------------------------------------------------------------|----------------------------------|
| COO V III https://secure.apps.state.nd.us/itd/ldap/viewProfile.htm         | Live Search                      |
| Ele Edit View Favorites Iools Help<br>🚓 -                                  |                                  |
| 🚖 🏟 🖓 🗸 🕅 Karss Login 🕪 North Dakota Login: Stat X                         | 🛐 🔹 🔝 🔹 🖶 🕈 📴 Bage 🔹 🎯 Tgols 🔹 🎽 |
| North Dakota nd.gov Official Portal for<br>North Dakota State Government   | Horth Dakette 🗅                  |
| North Dakota<br>login                                                      |                                  |
| North Dakota Login Profile                                                 | User: JaKrous Logout             |
| Edit Profile                                                               |                                  |
| North Dakota Login: JaKrous                                                |                                  |
| Email: jkrous@state.nd.us                                                  |                                  |
| Business/Organization Details                                              |                                  |
| *Business Name: Department of Public Instruction                           |                                  |
| *Contact Name First MI Last Suffix                                         | _                                |
| Test                                                                       |                                  |
| *Address 1: 600 E Boulevard Avenue, Dept 201                               |                                  |
| Address 2:                                                                 |                                  |
| Address 3:                                                                 |                                  |
| *City, State, Zip Bismarck North Dakota 🕑 58505 (555554444)                |                                  |
| *Country: United States of America                                         |                                  |
| *Telephone: 701-328-3235 (22233334444) Ext:                                |                                  |
|                                                                            |                                  |
| Cancel Update                                                              | North Dakota                     |
| For assistance with this online service, contact the <u>Service Desk</u> . | loan                             |
| • • • • • • • • • • • • • • • • • • •                                      |                                  |
| Done                                                                       | ✓ Trusted sites € 100% •         |

Figure 11: Editing State of North Dakota Login ID details.

Back to top

#### **Reset Password**

If you forget your State of North Dakota Login ID password, you can simply click on the "Reset Password" link found in the left navigation on the STARS homepage. (*Figure 12*)

| 🖉 STARS Login - Windows Ir                         | Internet Explorer                                                                                                    |            |  |
|----------------------------------------------------|----------------------------------------------------------------------------------------------------|------------|--|
| Https://secure                                     | e.apps.state.nd.us/dpi/stars/Login.aspx                                                                                               | <b>P</b> - |  |
| Eile Edit <u>Vi</u> ew F <u>a</u> vorites ]<br>🏟 🗸 | Tools Heb                                                                                                    |            |  |
| 🚖 🕸 😁 🕶 🚻 STARS Log                                | igin 🗙 👷 ind.gov: Official Portal for No                                                                                              | iols + »   |  |
|                                                    | STARS                                                                                                    | ~          |  |
| State Autow                                        | mated Reporting System                                                                                                    |            |  |
| Login Help                                         | Login                                                                                                    | _          |  |
| Setting Up NDLoginID<br>Troubleshooting Tips       | Please enter your State of North Dakota Login ID and password then click "Login" to enter STARS.                                      |            |  |
| Setting Up STARS Users                             |                                                                                                    |            |  |
| ND Login ID                                        | Login ID:                                                                                                    |            |  |
| Login ID Maintenance                               | Password:                                                                                                    |            |  |
| Reset Password<br>Forgot Login ID                  | Login                                                                                                    |            |  |
| Contact Login Support                              | Logii                                                                                                    |            |  |
|                                                    | Announcements                                                                                                    |            |  |
|                                                    | Jan 8, 2009<br>Enrollment Import specs will be modified. Please refer to http://www.dpi.state.nd.us/resource/STARS/layouts/index.shtm |            |  |
|                                                    |                                                                                                    |            |  |
|                                                    |                                                                                                    |            |  |
|                                                    |                                                                                                    |            |  |
|                                                    |                                                                                                    |            |  |
|                                                    |                                                                                                    |            |  |
|                                                    |                                                                                                    |            |  |
|                                                    |                                                                                                    |            |  |
|                                                    | © 2009, North Dakota Department of Public Instruction. <u>View Disdaimer</u>                                                          | ~          |  |
| Downloading picture https://secure.a               | .apps.state.nd.us/dpi/stars/Images/Buttons/login.gif 🖓 Trusted sites 🍕 1009                                                           | /o • .;;   |  |

Figure 12: Reset password link in STARS.

To reset your State of North Dakota Login ID password, type in your State of North Dakota Login ID and click "Continue". (*Figure 13*)

| 🖉 North Dakota Login: State of North Dakota - Windows Internet Explorer                            |              |               | - 2 -                  |
|----------------------------------------------------------------------------------------------------|--------------|---------------|------------------------|
| the https://secure.apps.state.nd.us/itd/dap/resetpasswordreq.htm?rp=                               | v 🔒 🐓        | X Live Seard  | h 🖉 🗸                  |
| Ele Edit View Favorites Iools Help                                                                 |              |               |                        |
| • • • • • • • • • • • • • • • • • • •                                                              |              |               |                        |
| 😪 🕸 🖓 🔛 🗸 时 STARS Login 时 North Dakota Login: Stat X ndgov: Official Portal for No                 |              | 🙆 • 🔊 👘       | 🖶 🔹 🔂 Page 🔹 🍈 Tools 🔹 |
| North Dakota nd.gov Official Portal for<br>North Dakota State Government                           |              |               | North Dakette 🖉        |
| North Dakota                                                                                       |              |               |                        |
| login                                                                                              |              |               |                        |
| Registration                                                                                       |              |               |                        |
| Reset Password                                                                                     |              |               |                        |
| To Reset your password you must enter your North Dakota Login.                                     |              |               |                        |
| *North Dakota Login:                                                                               |              |               |                        |
|                                                                                                    |              |               |                        |
| Cancel Reset                                                                                       |              |               |                        |
| *Required                                                                                          |              |               |                        |
| For assistance with this online service, contact the <u>Service Desk</u> .                         |              |               |                        |
|                                                                                                    |              |               | login                  |
|                                                                                                    | Disclaimer 🗖 | Privacy Polic |                        |
| € We use Secure Sockets Layer (SSL) encryption technology to ensure your information is secure     |              |               | ST. Decenter Loney     |
| 昂 Will open a new window (pop-up).                                                                 |              |               |                        |
| W3C WAI AA, CSS, XHTML Compliant   Copyright 2008. All Rights Reserved. The State of North Dakota. |              |               |                        |
|                                                                                                    |              |               |                        |
|                                                                                                    |              |               |                        |
|                                                                                                    |              |               |                        |
|                                                                                                    |              |               |                        |
|                                                                                                    |              |               |                        |
|                                                                                                    |              | ✓ Trusted s   | sites 🔍 100% 👻         |

Figure 13: Reset password - ND Login ID entry.

Once you have completed the previous screen, you will be redirected to an email confirmation screen. (*Figure 14*) You will also be sent an email to the email address you provided when you first registered for the State of North Dakota Login ID.

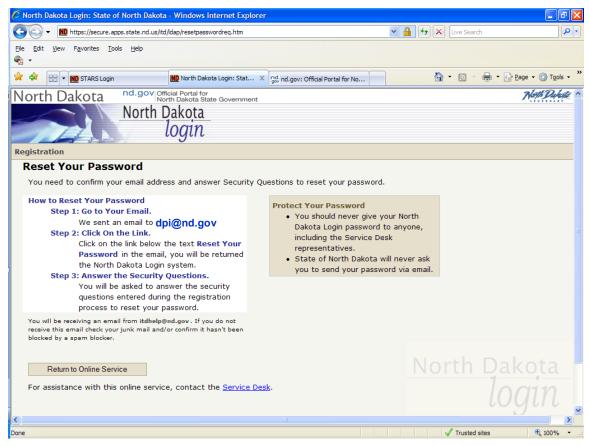

Figure 14: Reset password email confirmation.

Click on the first link in the email to proceed with resetting your password. (Figure 15)

| <b>C</b> .                                                                                                    | 🚽 🤊 Ŭ 🔺                        | ▶ ₹                  | State            | of North Dakota Login I              | ID - Reset Passwor | d - Mess | age (Plain Tex                                                    | t)                 | _                                                    | = x      |
|----------------------------------------------------------------------------------------------------|--------------------------------|----------------------|------------------|--------------------------------------|--------------------|----------|-------------------------------------------------------------------|--------------------|------------------------------------------------------|----------|
|                                                                                                    | Message D                      | eveloper Adobe       | PDF              |                                      |                    |          |                                                                   |                    |                                                      | 0        |
| Reply                                                                                                    | to All                         |                      | Rule Actions *   | Block Not Junk<br>Sender             | Categorize Follow  | Unread   | <ul> <li>A Find</li> <li>A Related ▼</li> <li>Select ▼</li> </ul> | Send to<br>OneNote |                                                      |          |
|                                                                                                    | Respond                        | Action               | ns               | Junk E-mail 😡                        | Options            | G.       | Find                                                              | OneNote            |                                                      |          |
| From:<br>To:<br>Cc:                                                                                                    | itdhelp@nd.g<br>dpi@nd.go      |                      |                  |                                      |                    |          |                                                                   |                    | Sent: Mon 3/23/2009 2                                | :35 PM   |
| Subject                                                                                                    | t: State of Nor                | th Dakota Login ID - | - Reset Password |                                      |                    |          |                                                                   |                    |                                                      | _        |
|                                                                                                    |                                |                      |                  | request to reset<br>the recipient of |                    |          |                                                                   |                    | sword. This is done for                              |          |
| ansi                                                                                                    | wers to the S                  | ecurity Questi       | ions that y      |                                      | the State of       | North    | Dakota Log                                                        |                    | will need to provide the<br>istration process. After |          |
|                                                                                                    | et Your Passw<br>p://www.nd.go |                      | df4cbaef75       | 7f1596b56aded8c6                     |                    |          |                                                                   |                    |                                                      |          |
| You                                                                                                    | r State of No                  | rth Dakota Log       | gin ID is        | MyLoginID                            |                    |          |                                                                   |                    |                                                      |          |
| If you need assistance, please contact Login Support using the following link:<br>http://www.nd.gov/link/4709c64da765d82971adabbcfc4f217c |                                |                      |                  |                                      |                    |          |                                                                   |                    |                                                      |          |
|                                                                                                    |                                |                      |                  |                                      |                    |          |                                                                   |                    |                                                      |          |
|                                                                                                    |                                |                      |                  |                                      |                    |          |                                                                   |                    |                                                      |          |
|                                                                                                    |                                |                      |                  |                                      |                    |          |                                                                   |                    |                                                      |          |
|                                                                                                    |                                |                      |                  |                                      |                    |          |                                                                   |                    |                                                      |          |
|                                                                                                    |                                |                      |                  |                                      |                    |          |                                                                   |                    |                                                      | <b>•</b> |

Figure 15: Reset password email confirmation.

Answer your security questions and click "Continue". (Figure 16)

| 🖉 North Dakota Login: State of North Dakota - Windows Internet Explorer                                                                                                    |                 |                    |
|----------------------------------------------------------------------------------------------------|-----------------|--------------------|
| 🕞 🕞 👻 https://secure.apps.state.nd.us/itd/dap/resetpasswordques.htm?id=1-c69a403c22ee48c689b00e595d25f29d&rp=ht 💌 🔒                                                                                                    | 😽 🗙 Live Search | <b>P</b> -         |
| Eje Edit Vjew Favorites Iools Help                                                                                                    |                 |                    |
| 🙀 🏟 🔡 👻 🚻 STARS Login 🚻 North Dakota Login: Stat 🗙                                                                                                    | 🟠 • 🖻 · 🖶       | ▼ Page ▼ ② Tools ▼ |
| North Dakota North Dakota North Dakota Iogin                                                                                                    |                 | North Dukate 🔺     |
| Registration                                                                                                    |                 |                    |
| Reset Password Please answer the following Security Questions. These are the questions you entered when you created your State of North Dakota Login ID. Security Question Question WHAT IS THE FIRST NAME OF THE BEST MAN AT YOUR 1: WEDDING? *Answer 1: Question 2: WHAT WAS THE MAKE OF YOUR FIRST CAR? *Answer 2: |                 |                    |
| Cancel Continue<br>*Required<br>For assistance with this online service, contact the <u>Service Desk</u> .                                                                                                    | North E         | akota<br>Ogin      |
|                                                                                                    |                 |                    |
|                                                                                                    | Trusted sites   | 🔍 100% 👻 .;        |

Figure 16: Answering the security questions correctly will enable you to reset your password.

Now you can enter a new password and then also confirm that password by retyping it in the second box. Click on the Submit button when completed. (*Figure 17*)

| 🖉 North Dakota Login: State of North Dakota - Windows Internet Explorer                                                                                                    |                                                                                                    |
|----------------------------------------------------------------------------------------------------|----------------------------------------------------------------------------------------------------|
| COO - IMD https://secure.apps.state.nd.us/itd/idap/resetpasswordques.htm                                                                                                    | Live Search                                                                                                    |
| Ele Edit View Favorites Iools Help                                                                                                    |                                                                                                    |
| 🔆 🍄 🔠 マ 🔟 STARS Login 🔟 North Dakota Login: Stat 🗴                                                                                                    | 🏠 ▼ 🔝 → 🖶 Page ▼ 🎯 T <u>o</u> ols ▼ 🍟                                                                                                    |
| North Dakota <sup>nd.gov</sup> Official Portel for<br>North Dakota State Government<br>North Dakota<br>login                                                                               | The Phile A                                                                                                    |
| Registration                                                                                                    |                                                                                                    |
| Reset Password  Details  *New Password:  *Confirm New Password:  Cancel Submit *Required                                                                                                   | Password Requirements:<br>• at least 6 characters long<br>• 1 upper case character<br>• 2 lower case characters<br>• 1 number<br>North Dakota |
| For assistance with this online service, contact the <u>Service Desk</u> .                                                                                                    | login                                                                                                    |
|                                                                                                    | Disclaimer P Privacy Policy P Security Policy P                                                                                               |
| We use Secure Sockets Layer (SSL) encryption technology to ensure yr Will open a new window (pop-up). W3C WAI AA, CSS, XHTML Compliant   Copyright 2008. All Rights Reserved. The State of |                                                                                                    |
|                                                                                                    |                                                                                                    |
| Done                                                                                                    | 🗸 Trusted sites 🔍 100% 🔹 🏢                                                                                                    |

Figure 17: Choose a new password.

If your password was successfully changed, you will be redirected to another page that states that. Click on the "Continue" button to finish/exit the Reset Password process. (*Figure 18*)

| 🖉 North Dakota Login: State of North Dakota - Windows Internet Explorer                                                                                                    |                                              |
|----------------------------------------------------------------------------------------------------|----------------------------------------------|
| COO + ND https://secure.apps.state.nd.us/itd/idap/resetpassword.htm                                                                                                    | Live Search                                  |
| Ele Edit View Favorites Iools Help                                                                                                    |                                              |
| 😪 🏟 🕄 🗸 🚻 STARS Login 🚻 North Dakota Login: Stat 🗴                                                                                                    | 🛐 🔹 🗟 🝸 🖶 🕈 📴 Bage 🗸 🎯 T <u>o</u> ols 🗸 🎽    |
| North Dakota nd.gov Official Portal for<br>North Dakota State Government                                                                                                    | Horth Dahate                                 |
| North Dakota<br>login                                                                                                    |                                              |
| Registration                                                                                                    |                                              |
| Reset Password Confirmation                                                                                                    |                                              |
| You successfully reset your North Dakota Login password for JaKrous.                                                                                                    |                                              |
| Return to Login                                                                                                    |                                              |
| For assistance with this online service, contact the <u>Service Desk</u> .                                                                                                    | login                                        |
| <u>0</u>                                                                                                    | isclaimer A Privacy Policy Security Policy A |
| We use Secure Sockets Layer (SSL) encryption technology to ensure your information is secure a     J Will open a new window (pop-up).     W3C WAI AA, CSS, XHTML Compliant   Copyright 2008. All Rights Reserved. The State of North Dakota. | and protected.                               |
| Cone Cone Cone Cone Cone Cone Cone Cone                                                                                                    | Trusted sites                                |

Figure 18: Password reset was successful.

Back to top

### Forgot Login ID

If you forgot your State of North Dakota Login ID, you can click on the "Forgot Login ID" link found in the left navigation on the STARS homepage. (*Figure 19*)

| 🖉 STARS Login - Windows Ir                                                                                                    | iternet Explorer                                                                                                    | × |
|----------------------------------------------------------------------------------------------------|----------------------------------------------------------------------------------------------------|---|
| Https://secure.                                                                                                    | apps.state.nd.us/dpi/stars/Login.aspx 🛛 🖌 🖓 🗶 Live Search                                                                                                    | • |
| File Edit View Favorites ]<br>🍖 🗸                                                                                                    | Cools Help                                                                                                    |   |
| 😭 🏟 🚻 STARS Login                                                                                                    | 🗿 🔹 🗟 🔹 🖶 Page + 🎯 Tools -                                                                                                    | » |
|                                                                                                    | * STARS                                                                                                    | ^ |
| State Autom                                                                                                    | nated Reporting System                                                                                                    |   |
| Login Help<br>Setting Up NDLoginID<br>Troubleshooting Tips<br>Setting Up STARS Users<br>ND Login ID<br>Login ID Maintenance<br>Reset Password<br>Forgot Login ID<br>Contact Login Support | Login         Please enter your State of North Dakota Login ID and password then click "Login" to enter STARS.         Login ID:         Password:         Login         Announcements         Jan 8, 2009         Enrollment Import specs will be modified. Please refer to <a href="http://www.dpi.state.nd.us/resource/STARS/layouts/index.shtm">http://www.dpi.state.nd.us/resource/STARS/layouts/index.shtm</a> | - |
|                                                                                                    | © 2009, North Dakota Department of Public Instruction. <u>View Disclaimer</u>                                                                                                    | ~ |
|                                                                                                    |                                                                                                    |   |

Figure 19: Forgot Login ID link off the STARS homepage.

As a result of clicking on the "Forgot Login ID" link you will be taken to a Request North Dakota Login page, where you will need to enter and confirm the email address you registered with the State of North Dakota Login ID system. Once the email address box is filled in, click on the Request Login button. *(Figure 20)* 

| 🖉 North Dakota Login: State of North Dakota - Windows Internet Explorer                                                                                                    |                                     | _ 7 🔀                                                          |
|----------------------------------------------------------------------------------------------------|-------------------------------------|----------------------------------------------------------------|
| thtps://secure.apps.state.nd.us/itd/ldap/loginreq.htm?rp=                                                                                                    | 💌 🔒 🐓 🗙 Live Search                 | <b>P</b> -                                                     |
| Ele Edit View Favorites Iools <u>H</u> elp<br>� →                                                                                                    |                                     |                                                                |
| 😭 🏟 🔡 🛪 🚻 STARS Login 🏈 North Dakota Login: Stat X                                                                                                    | 🟠 🔹 🗟 🛸 🖶 Beg                       | ge $\star$ $\textcircled{O}$ Tools $\star$ $\overset{\circ}{}$ |
| North Dakota nd.gov Official Portal for<br>North Dakota State Government                                                                                                    |                                     | North Dakote 🗠                                                 |
| North Dakota<br>login                                                                                                    |                                     |                                                                |
| Registration                                                                                                    |                                     |                                                                |
| Request North Dakota Login                                                                                                    |                                     |                                                                |
| Enter the email address you used when creating your North Dakota Login:           Details           Email:           Confirm Email:                                                                                                    |                                     |                                                                |
| Cancel Request Login                                                                                                    |                                     |                                                                |
| For assistance with this online service, contact the Service Desk.                                                                                                    | 100                                 | jin                                                            |
|                                                                                                    | Disclaimer P Privacy Policy P Secur | rity Policy 🗖                                                  |
| <ul> <li>We use Secure Sockets Layer (SSL) encryption technology to ensure your information is secure window (pop-up).</li> <li>Will open a new window (pop-up).</li> <li>W3C WAI AA, CSS, XHTML Compliant   Copyright 2008. All Rights Reserved. The State of North Dakota.</li> </ul> | re and protected.                   | ×                                                              |
|                                                                                                    | ✓ Trusted sites                     | ● 100% •                                                       |

Figure 20: Request Login ID webpage.

Your State of North Dakota Login ID will be sent to the email address entered on the previous screen. The email address must have been registered with the State of North Dakota Login ID system. Check your email and your State of North Dakota Login ID will be in that email. *(Figure 21)* 

|                          | <ul> <li>۵ 0 4</li> </ul> | ₹ 🗸                                    | State of N | lorth Dakota Login II | D - Login ID Requ | est - Mes | sage (Plain Te                        | xt)                |       | _ = ×                 |
|--------------------------|---------------------------|----------------------------------------|------------|-----------------------|-------------------|-----------|---------------------------------------|--------------------|-------|-----------------------|
|                          | Message De                | veloper Adobe PDF                      |            |                       |                   |           |                                       |                    |       | 0                     |
| R                        | eply Reply Forward        | Delete Move to Create<br>Folder * Rule | Other B    | lock Not Junk         |                   | Unread    | Har Find<br>→ Related ▼<br>↓ Select ▼ | Send to<br>OneNote |       |                       |
|                          | Respond                   | Actions                                |            | Junk E-mail 🛛 🖼       | Options           | G         | Find                                  | OneNote            |       |                       |
| Fro<br>To:<br>Cc:<br>Sut | dpi@nd.g                  |                                        | ID Request |                       |                   |           |                                       |                    | Sent: | Mon 3/23/2009 2:46 PM |
| ۱                        | our State of No           | rth Dakota Login                       | ID is: My  | LoginID               |                   |           |                                       |                    |       | <b>^</b>              |
| 1                        | if you need assi          | stance, please co<br>v/link/d75c2b97be | ntact Logi | in Support usin       | ng the followi    | ng link   | c:                                    |                    |       |                       |
|                          |                           |                                        |            |                       |                   |           |                                       |                    |       | •                     |

Figure 21: State of North Dakota Login ID Request email.

#### **Contact Login Support**

For technical problems stemning beyond Login ID maintenance, resetting passwords or requesting your Login ID, there is a link to "Contact Login Support" found in the left navigation on the STARS homepage. Please review the <u>State of North Dakota Login ID - FAQ</u> and the <u>STARS troubleshooting tips</u> before submitting a support form.

To complete a support form, click on "Contact Login Support" link found in the left navigation on the STARS homepage. (*Figure 22*)

| STARS Login - Windows Internet Explorer                                                                                                    | - ×        |
|----------------------------------------------------------------------------------------------------|------------|
| 🚱 🕞 🔻 🛍 https://secure.apps.state.nd.us/dpi/stars/Login.aspx                                                                                                    | <b>P</b> - |
| Ele Edit View Favorites Iools Help                                                                                                    |            |
| 😭 🏟 🕄 🗸 🚻 STARS Login 🛛 🗙 🚻 North Dakota Login: State of 🏠 👘 🔹 🔂 👘 🔹 📴 Page 🗸 🎲 Too                                                                              | ls • »     |
| * STARS                                                                                                    | ~          |
| State Automated Reporting System                                                                                                    |            |
|                                                                                                    |            |
| Login Help         Login           Setting Up NDLoginID         Please enter your State of North Dakota Login ID and password then click "Login" to enter STARS. |            |
| Setting Up STARS Users                                                                                                    |            |
| ND Login ID Login ID:                                                                                                    |            |
| Login ID Maintenance Password:                                                                                                    |            |
| Forgot Login ID Login Contact Login Support                                                                                                    |            |
| Announcements<br>Jan 8, 2009                                                                                                    |            |
| Enrollment Import specs will be modified. Please refer to http://www.dpi.state.nd.us/resource/STARS/layouts/index.shtm                                           |            |
|                                                                                                    |            |
|                                                                                                    |            |
|                                                                                                    |            |
|                                                                                                    |            |
|                                                                                                    |            |
|                                                                                                    |            |
| © 2009, North Dakota Department of Public Instruction. <u>View Disclaimer</u>                                                                                    | ~          |

Figure 22: Contact Login Support link.

Complete this form by filling in all the appropriate boxes. Boxes denoted with an asterisk\* need to have information inputted, when you are finished click the "Submit" button. *(Figure 23)* 

| 🖉 North Dakota Login: State of North Dakota                      | a - Windows Internet Explorer                                        |                             |                         | - 7 ×                    |  |  |  |  |  |
|------------------------------------------------------------------|----------------------------------------------------------------------|-----------------------------|-------------------------|--------------------------|--|--|--|--|--|
| Https://secure.apps.state.nd.us/itc                              | 🐨 🐨 🕷 https://secure.apps.state.nd.us/itd//dap/problemreport.htm?rp= |                             |                         |                          |  |  |  |  |  |
| Elle Edit View Favorites Tools Help<br>€ ✓                       |                                                                      |                             |                         |                          |  |  |  |  |  |
| 😪 🛠 😬 🗸 🚻 STARS Login                                            | North Dakota Login: Stat 🗙                                           |                             | 🟠 • 🔊 ·                 | 🖶 🔹 🔂 Page 🔹 🍈 Tools 🔹 🎽 |  |  |  |  |  |
| Registration                                                     |                                                                      |                             |                         | <u>^</u>                 |  |  |  |  |  |
| Support Contact Form                                             |                                                                      |                             |                         |                          |  |  |  |  |  |
| For general help with common questi                              | ons, please check the Frequently                                     | / Asked Questions₽ page be  | fore submitting the sup | port contact form.       |  |  |  |  |  |
| North Dakota Login ID:                                           |                                                                      |                             |                         |                          |  |  |  |  |  |
| *Name:                                                           |                                                                      |                             |                         |                          |  |  |  |  |  |
| *Email:                                                          |                                                                      |                             |                         |                          |  |  |  |  |  |
| *Confirm Email:                                                  |                                                                      |                             |                         |                          |  |  |  |  |  |
| Telephone:                                                       | (2223334444                                                          | ) Ext: (12345)              |                         |                          |  |  |  |  |  |
| *Description of problem or question:                             |                                                                      |                             |                         |                          |  |  |  |  |  |
|                                                                  |                                                                      |                             | X                       |                          |  |  |  |  |  |
| Normal processing for support conta<br>of 8:00am and 5:00pm CST. | ect will be during regular office h                                  | ours of Monday thru Friday, |                         |                          |  |  |  |  |  |
| Cancel Submit                                                    |                                                                      |                             |                         | <u>Dakota</u>            |  |  |  |  |  |
| *Required                                                        |                                                                      |                             |                         | login                    |  |  |  |  |  |
| <                                                                |                                                                      |                             |                         |                          |  |  |  |  |  |
|                                                                  |                                                                      |                             | Trusted                 | sites 🔍 100% 🔹 🏢         |  |  |  |  |  |

Figure 23: Support Contact Form.